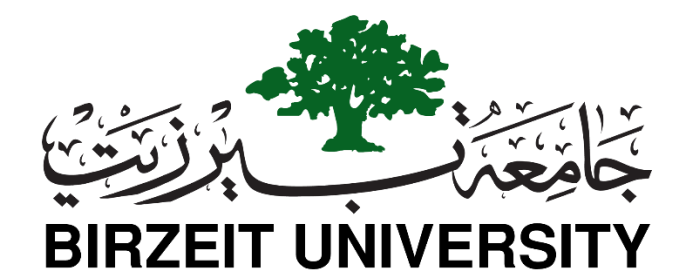

### **Electrical and Computer Engineering**

### **Computer Design Lab – ENCS4110**

# **ARM Addressing Modes**

## **Objectives**

- Explore ARM addressing modes
- Register Addressing Mode
- Register Indirect Addressing Mode
- ARM's Autoindexing Pre-indexed Addressing Mode
- ARM's Autoindexing Post-indexing Addressing Mode
- Program Counter Relative (PC Relative) Addressing Mode
- and so on

### **Review of ARM Registers Set**

As mentioned in the previous lab, ARM has 16 programmer-visiable registers and a *Current Program Status Register*, CPSR.Here is a picture to show the **ARM register set**.

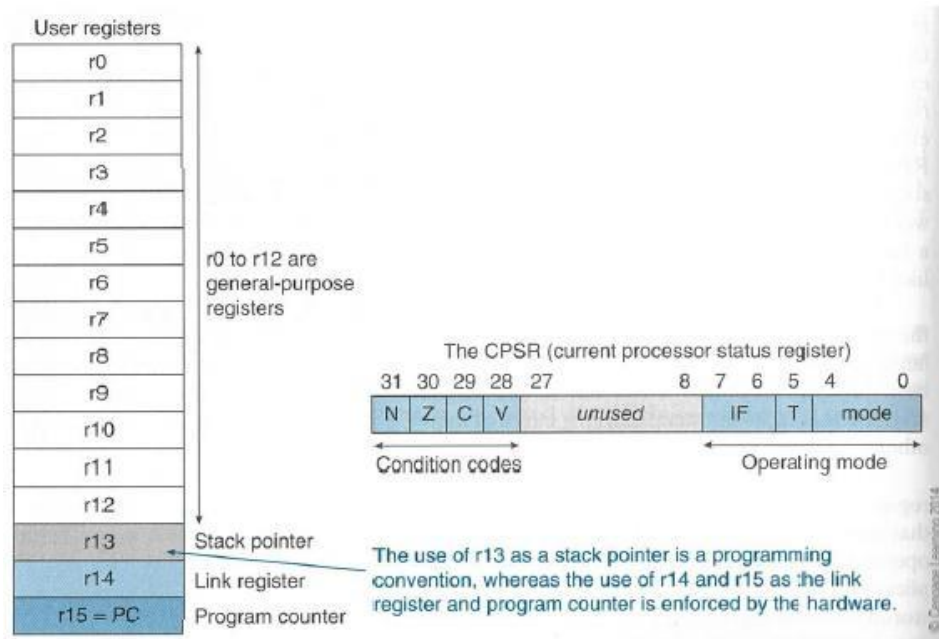

```
R0 to R12 are the general-purpose registers.
R13 is reserved for the programmer to use it as the stack pointer.
R14 is the link register which stores a subroutine return address.
R15 contains the program counter and is accessible by the programmer.
Conditonion code flags in CPSR:
N - Negative or less than flag
Z - Zero flag
C - Carry or bowrrow or extendedflag
V - Overflow flag
The least-significant 8-bit of the CPSR are the control bits of the system.
The other bits are reserved.
```
### **Summary of ARM addressing Modes**

There are different ways to specify the address of the operands for any given operations such as load, add or branch. The different ways of determining the address of the operands are called addressing modes. In this lab, we are going to explore different addressing modes of ARM processor and learn how all instructions can fit into a single word (32 bits).

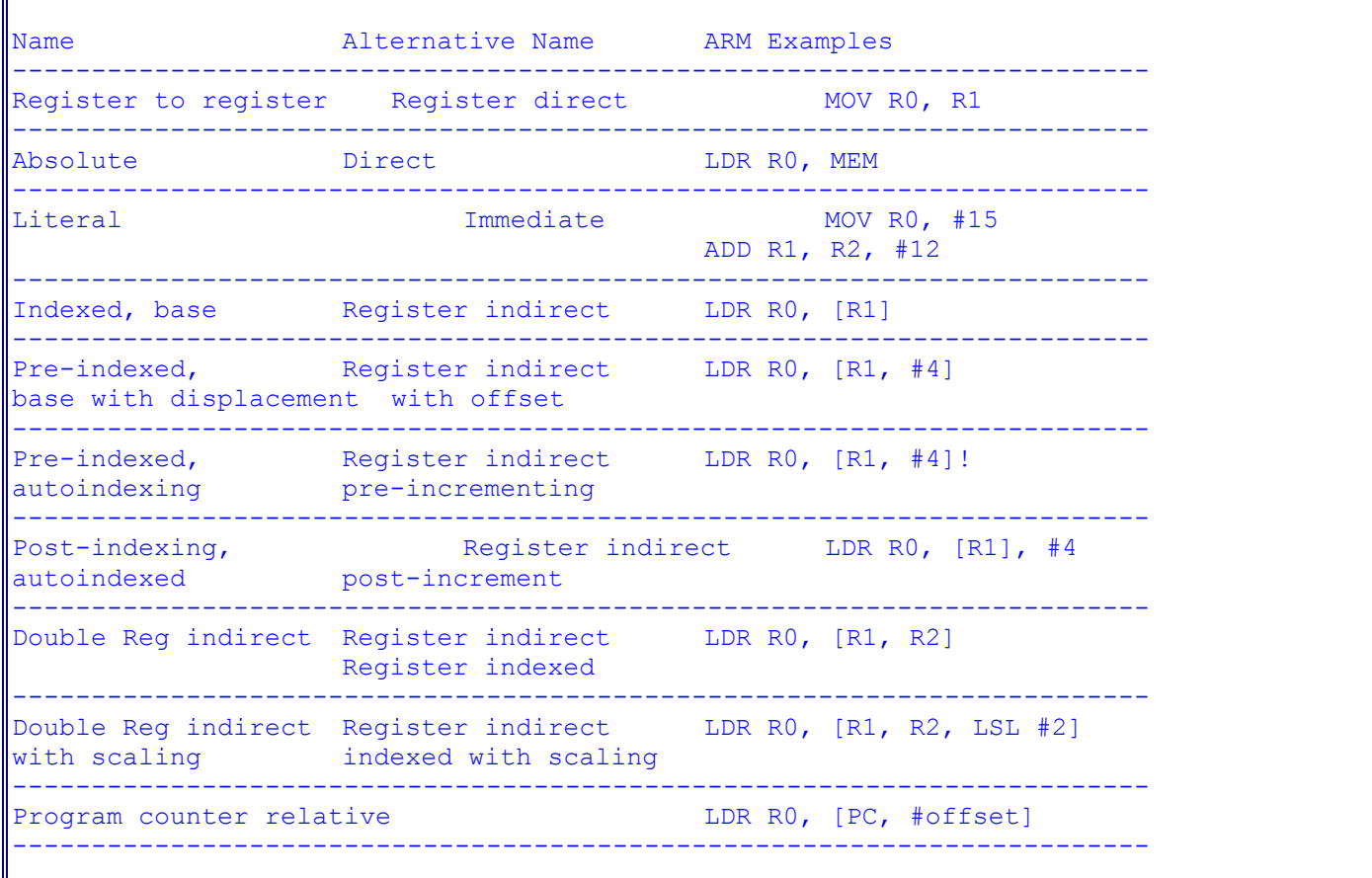

# **Literal Addressing Mode**

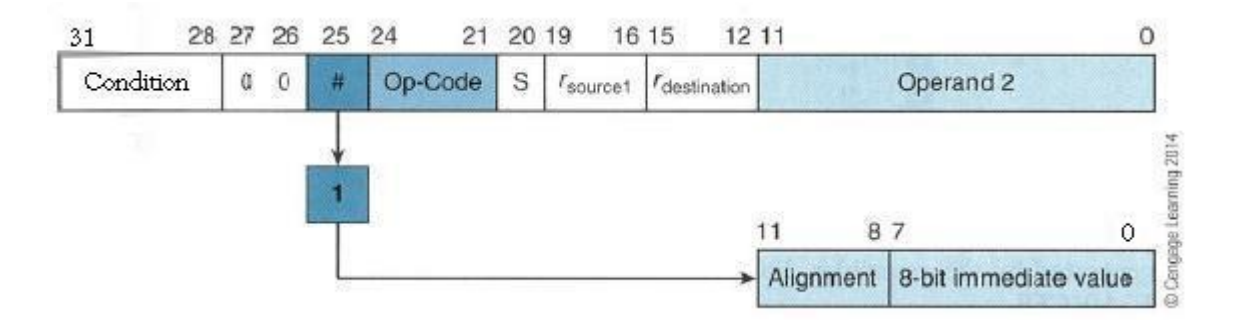

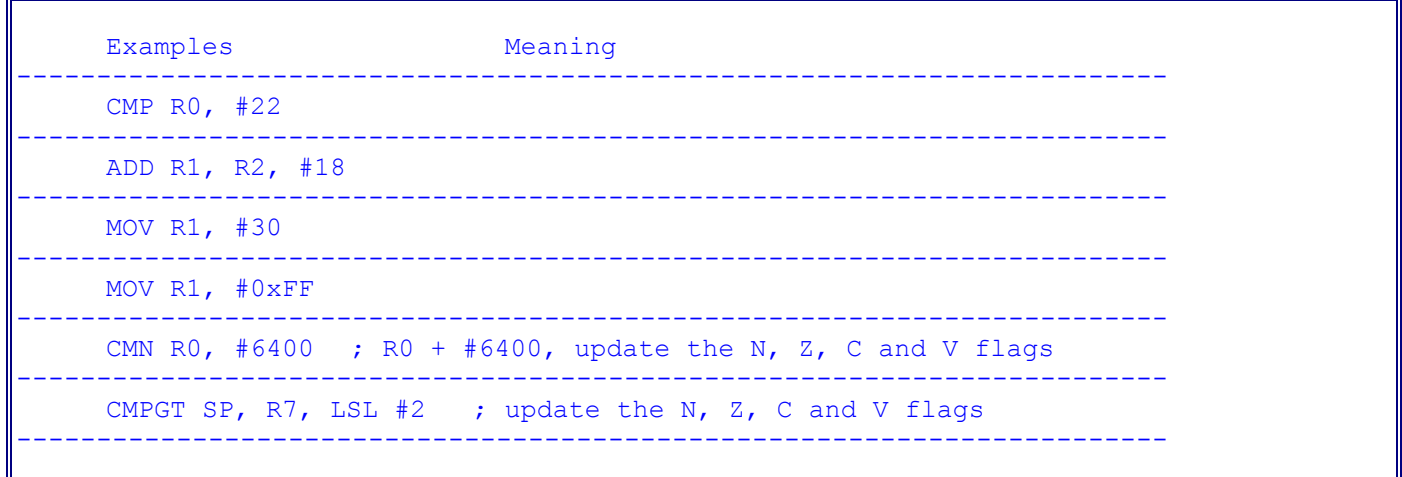

### **Register Indirect Addressing Mode**

Register indirect addressing means that the location of an operand is held in a register. It is also called indexed addressing or base addressing.

Register indirect addressing mode requires three read operations to access an operand. It is very important because the content of the register containing the pointer to the operand can be modified at runtime. Therefore, the address is a variable that allows the access to the data structure like arrays.

- Read the instruction to find the pointer register
- Read the pointer register to find the oprand address
- Read memory at the operand address to find the operand

Some examples of using register indirect addressing mode:

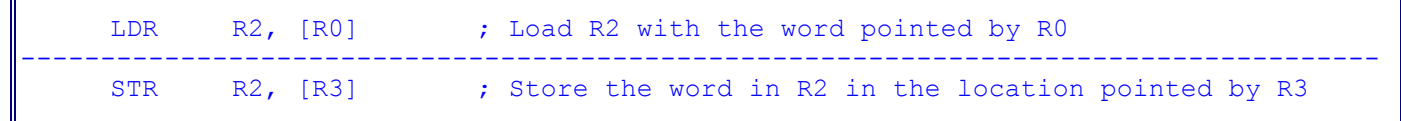

### **Register Indirect Addressing with an Offset**

ARM supports a memory-addressing mode where the effective address of an operand is computed by adding the content of a register and a literal offset coded into load/store instruction. For example,

```
Instruction Effective Address
-------------------------------------------------------------------------------------
     LDR RO, [R1, #20] R1 + 20 ; loads RO with the word pointed at by R1+20
         -------------------------------------------------------------------------------------
```
## **ARM's Autoindexing Pre-indexed Addressing Mode**

This is used to facilitate the reading of sequential data in structures such as arrays, tables, and vectors. A pointer register is used to hold the base address. An offset can be added to achieve the effective address. For example,

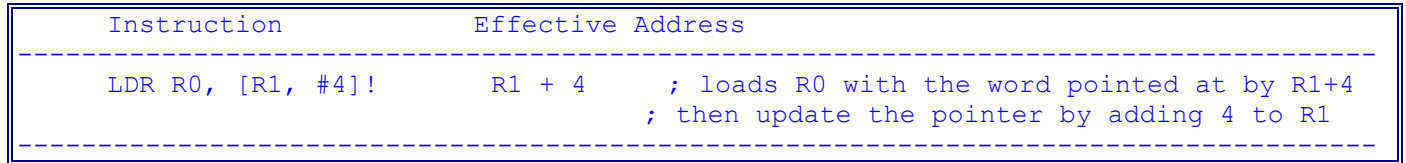

## **ARM's Autoindexing Post-indexing Addressing Mode**

This is similar to the above, but it first accesses the operand at the location pointed by the base register, then increments the base register. For example,

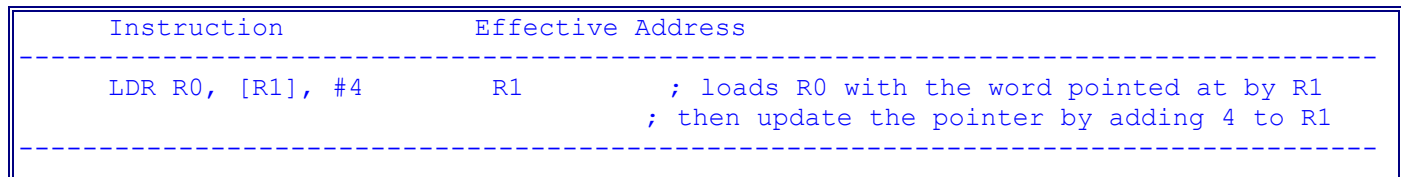

## **Program Counter Relative (PC Relative) Addressing Mode**

Register R15 is the program counter. If you use R15 as a pointer register to access operand, the resulting addressing mode is called PC relative addressing. The operand is specified with respect to the current code location. Please look at this example,

```
Instruction Effective Address
-------------------------------------------------------------------------------------
LDR RO, [R15, #24] R15 + 24 ; loads RO with the word pointed at by R15+24
                -------------------------------------------------------------------------------------
```
## **ARM's Load and Store Encoding Format**

The following picture illustrates the encoding format of the ARM's load and store instructions, which is included in the lab material for your reference. Memory access operations have a conditional execution field in bit 31, 03, 29, and 28. The load and store instructions can be conditionally executed depending on a condition specified in the instruction. Now look at the following examples:

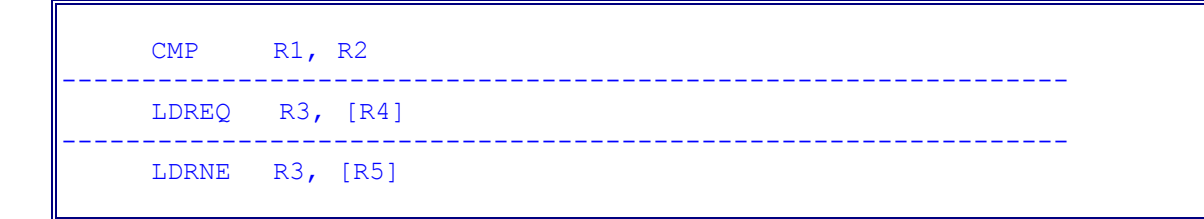

#### **Encoding Format of ARM's load and store instructions**

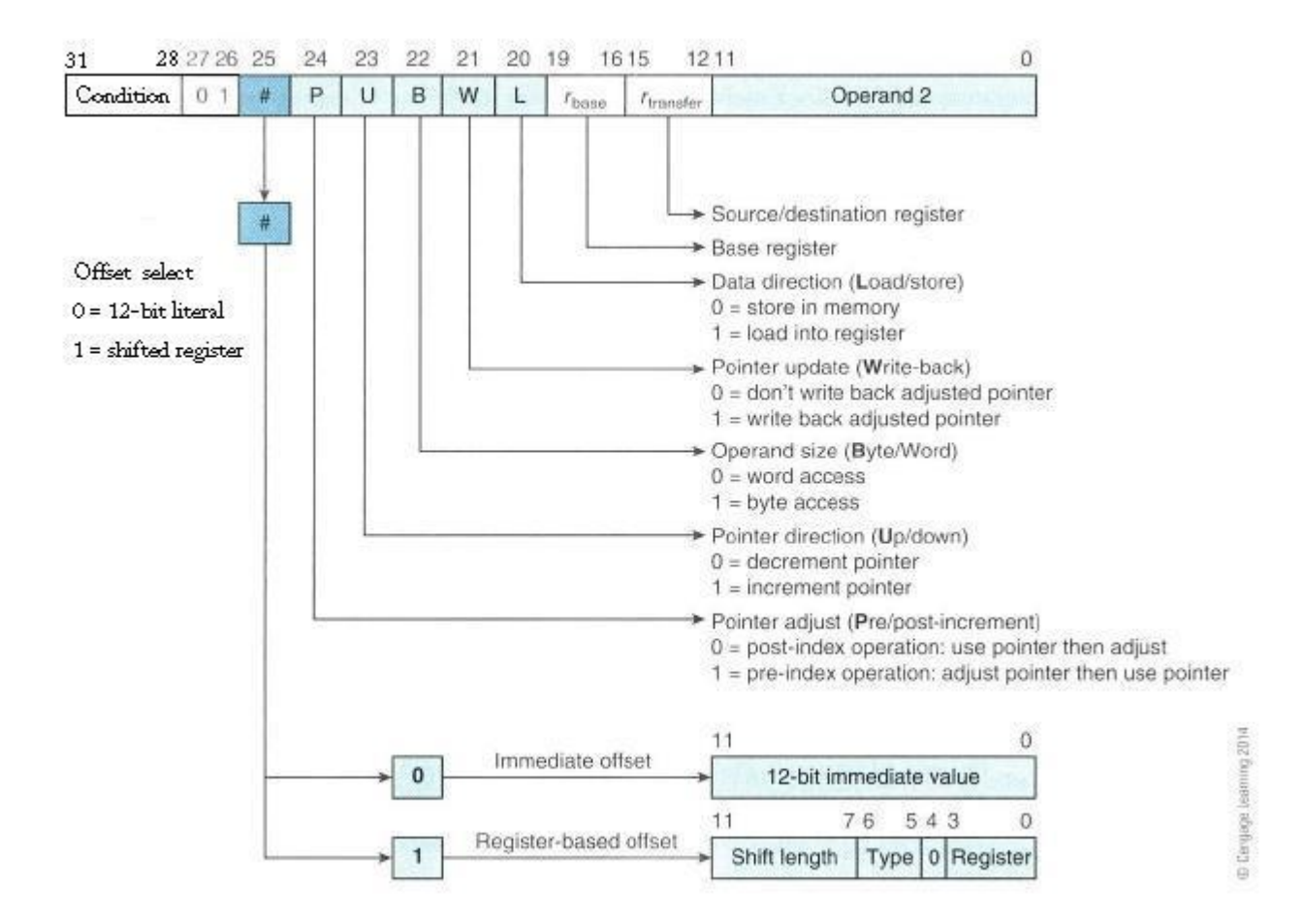

#### **Summary of ARM's Indexed Addessing Modes**

 $\mathbb{F}$ 

 $\mathbf l$ 

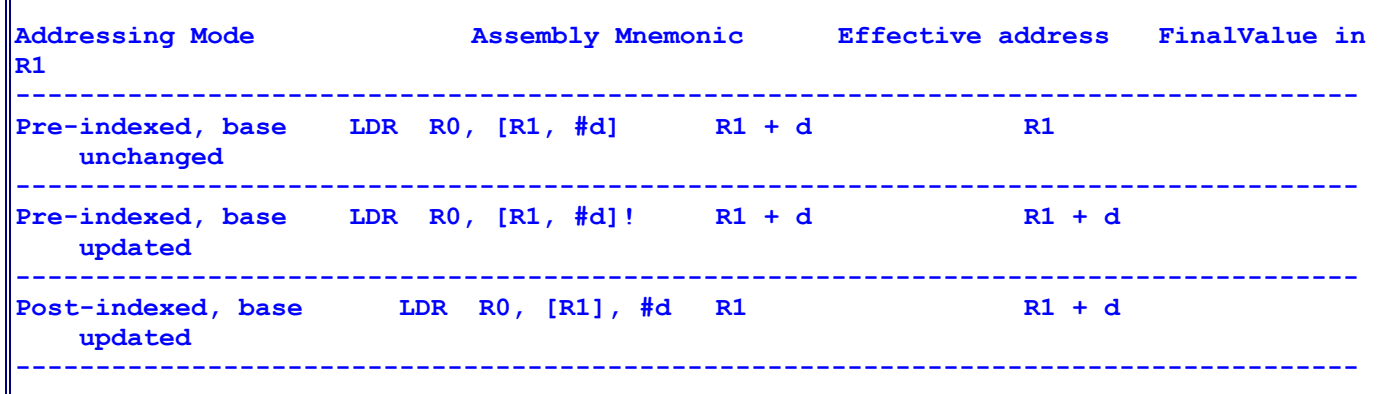

### **An Example Program of Using Post-indexing Mode**

```
;The semicolon is used to lead an inline documentation
;When you write your program, you could have your info at the top document block
;For Example: Your Name, Student Number, what the program is for, and what it does 
etc.
; This program will find the sum of an array.
;;; Directives
          PRESERVE8
          THUMB 
; Vector Table Mapped to Address 0 at Reset
; Linker requires __Vectors to be exported
          AREA RESET, DATA, READONLY
          EXPORT __Vectors
 __Vectors 
        DCD 0x20001000 ; stack pointer value when stack is empty
          DCD Reset_Handler ; reset vector
          ALIGN
;Your Data section
     ;AREA DATA
SUMP DCD SUM
N DCD 5
NUM1 DCD 3, -7, 2, -2, 10
POINTER DCD NUM1
     AREA MYRAM, DATA, READWRITE
SUM DCD 0
; The program
; Linker requires Reset_Handler
```

```
 AREA MYCODE, CODE, READONLY
       ENTRY
       EXPORT Reset_Handler
Reset_Handler
;;;;;;;;;;User Code Start from the next line;;;;;;;;;;;;
    LDR R1, N ; load size of array -
                  ; a counter for how many elements are left to process
    LDR R2, POINTER ; load base pointer of array
    MOV R0, #0 ; initialize accumulator
LOOP 
    LDR R3, [R2], #4 ; load value from array, 
                        ; increment array pointer to next word
    ADD R0, R0, R3 ; add value from array to accumulator
    SUBS R1, R1, #1 ; decrement work counter
    BGT LOOP ; keep looping until counter is zero
    LDR R4, SUMP ; get memory address to store sum
    STR R0, [R4] ; store answer
    LDR R6, [R4] ; Check the value in the SUM
STOP 
    B STOP
    END
```
#### **Another Example**

```
;The semicolon is used to lead an inline documentation
;
;When you write your program, you could have your info at the top document block
;For Example: Your Name, Student Number, what the program is for, and what it does 
etc.
;
; This program will count the length of a string.
;
;;; Directives
          PRESERVE8
          THUMB 
; Vector Table Mapped to Address 0 at Reset
; Linker requires __Vectors to be exported
          AREA RESET, DATA, READONLY
          EXPORT __Vectors
 __Vectors 
        DCD 0x20001000 ; stack pointer value when stack is empty
          DCD Reset_Handler ; reset vector
```

```
 ALIGN
;;;;;;;;;;;;;;;;;;;;;;;;;;;;;;;;;;;;;;;;;;;;;;;;;;;;;;;;;;;;;;;;;;;;;;;;;;;;;;;;;
; Character array - string
; This type of format will construct a C string and null terminate.
; This means you can tell when the string ends
;;;;;;;;;;;;;;;;;;;;;;;;;;;;;;;;;;;;;;;;;;;;;;;;;;;;;;;;;;;;;;;;;;;;;;;;;;;;;;;;
string1
    DCB "Hello world!",0 
; The program
; Linker requires Reset_Handler
     AREA MYCODE, CODE, READONLY
    ENTRY
    EXPORT Reset_Handler
Reset_Handler
;;;;;;;;;;User Code Start from the next line;;;;;;;;;;;;
     LDR R0, = string1 ; Load the address of string1 into the register R0 
     MOV R1, #0 ; Initialize the counter counting the length of string1
loopCount
     LDRB R2, [R0], #1 ; Load the character from the address R0 contains
                          ; and update the pointer R0 
                          ; using Post-indexed addressing mode
     CBZ R2, countDone ; If it is zero...remember null terminated... 
                          ; You are done with the string. The length is in R1.
     ;ADD R0, #1; ; Otherwise, increment index to the next character
     ADD R1, #1; ; increment the counter for length
     B loopCount
countDone
     B countDone
     END ; End of the program
```
#### **[Lab Assignment](https://www.cs.uregina.ca/Links/class-info/301/ARM-addressing/lab.html)**

#### **Program#1:**

Write an ARM assembly language program **AddGT.s** to add up all the numbers that are great than 5 in the number array NUM1. Look at the following given code for more details and complete it.

```
;The semicolon is used to lead an inline documentation
;When you write your program, you could have your info at the top document lock
;For Example: Your Name, Student Number, what the program is for, and what it does 
etc.
;;; Directives
          PRESERVE8
          THUMB 
; Vector Table Mapped to Address 0 at Reset
; Linker requires  Vectors to be exported
          AREA RESET, DATA, READONLY
         EXPORT Vectors
 __Vectors 
      DCD 0x20001000 ; stack pointer value when stack is empty
         DCD Reset Handler ; reset vector
         ALIGN
;Your Data section
     ;AREA DATA
SUM DCD 0
SUMP DCD SUM
N DCD 7
NUM1 DCD 3, -7, 2, -2, 10, 20, 30
POINTER DCD NUM1
; The program
; Linker requires Reset Handler
          AREA MYCODE, CODE, READONLY
       ENTRY
      EXPORT Reset Handler
Reset Handler
;;;;;;;;;;User Code Start from the next line;;;;;;;;;;;;
; Please complete the program to add up all the 
; numbers in the array NUM1 that are greater than 5.
; Put the sum in the register R0.
;;;;;;;;;;;;;;;;;;;;;;;;;;;;;;;;;;;;;;;;;;;;;;;;;;;;;;;;
```
**Hint: Check the example in the lab notes.**

#### **You will hand in the following:**

- 1. The source code in the file **AddGT.s**
- 2. The screenshot (print screen) to show the program has been successfully built
- 3. The screenshot showing the sum in R0.

#### **Program#2:**

Write an ARM assembly language program **Min-Max.s** to find the maximum value and the minimum value in the number array NUM1. Look at the following given code for more details and complete it.

```
;The semicolon is uded to lead an inline documentation
;When you write your program, you could have your info at the top document lock
;For Example: Your Name, Student Number, what the program is for, and what it does 
etc.
;;; Directives
          PRESERVE8
          THUMB 
; Vector Table Mapped to Address 0 at Reset
; Linker requires Vectors to be exported
          AREA RESET, DATA, READONLY
         EXPORT Vectors
 __Vectors 
      DCD 0x20001000 ; stack pointer value when stack is empty
         DCD Reset Handler ; reset vector
          ALIGN
;Your Data section
    ;AREA DATA
Max DCD 0
MaxP DCD Max
Min DCD 0
MinP DCD Min
N DCD 12
NUM1 DCD 3, -7, 2, -2, 10, 20, 30, 15, 32, 8, 64, 66
POINTER DCD NUM1
; The program
; Linker requires Reset_Handler
          AREA MYCODE, CODE, READONLY
      ENTRY
      EXPORT Reset Handler
```
Reset Handler ;;;;;;;;;;User Code Start from the next line;;;;;;;;;;;;;;;;; ; Add code below to find the maximum value and ; the minimum value in the number array NUM1. ; You can use the example in the notes as a reference. ;;;;;;;;;;;;;;;;;;;;;;;;;;;;;;;;;;;;;;;;;;;;;;;;;;;;;;;;;;;;;

#### **You will hand in the following:**

- 1. The source code in the file **Min-Max.s**
- 2. The screenshot (print screen) to show the program has been successfully built
- 3. The screenshot showing the Min in R5 and the Max in R6.